## 一、进入专题页

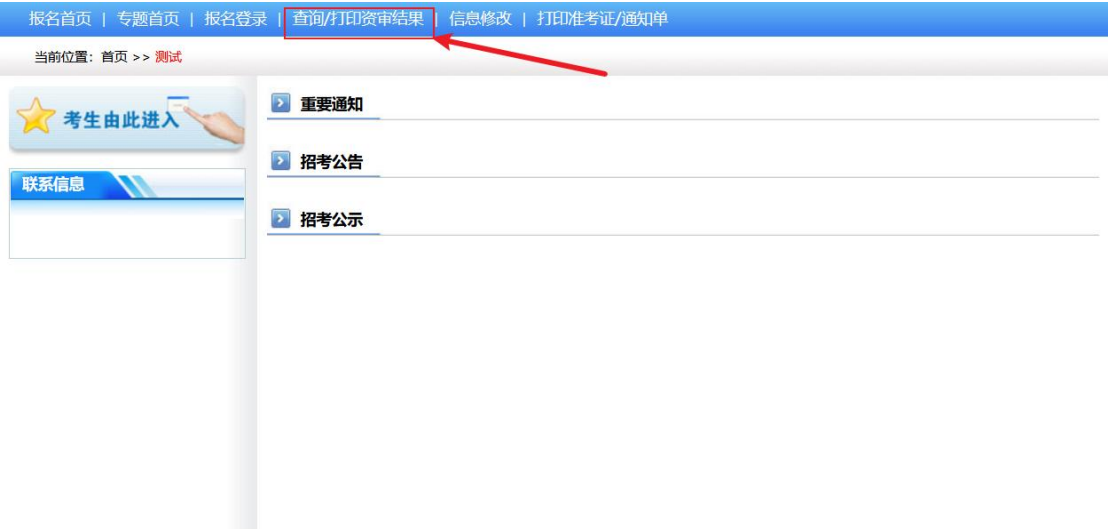

二、点击<查询/打印资审结果>后,输入身份证号码、密码和验证码 后点下一步。

三、点击<打印报名表>,打印即可。

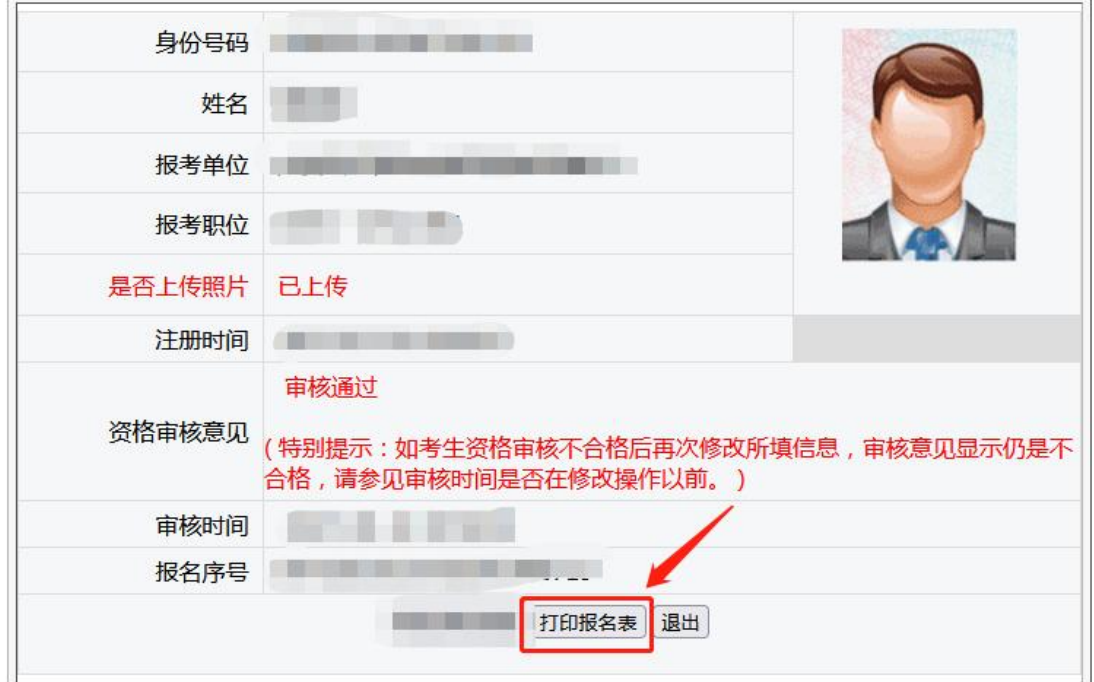